# OptiPlex 3046 Mini Tower

## Quick Start Guide

**Snelstartgids** Guide d'information rapide Schnellstart-Handbuch Guida introduttiva rapida

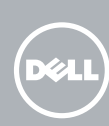

Sluit het toetsenbord en de muis aan Connectez le clavier et la souris Tastatur und Maus anschließen Collegare la tastiera e il mouse

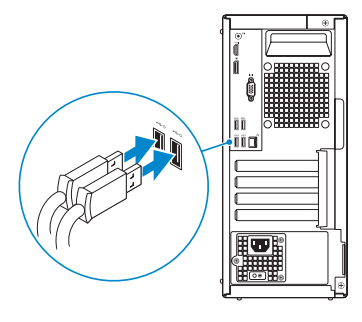

### 2 Connect the network cable - optional

### 4 Connect the power cable and press the power button

Sluit de netwerkkabel aan (optioneel) Connectez le câble réseau (facultatif) Netzwerkkabel anschließen (optional) Collegare il cavo di rete (opzionale)

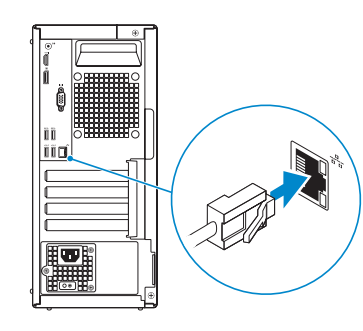

#### **NOTE:** If you ordered your computer with a discrete graphics card, connect the display to the discrete graphics card.

### Connect the keyboard and mouse 1

Sluit de stroomkabel aan en druk op de aan-uitknop Connectez le câble d'alimentation et appuyez sur le bouton d'alimentation Stromkabel anschließen und Betriebsschalter drücken Collegare il cavo di alimentazione e premere l'Accensione

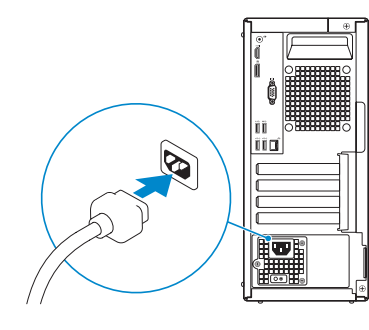

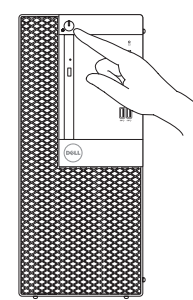

- **A.B.:** als u uw computer inclusief een discrete grafische kaart heeft gekocht, sluit u het beeldscherm aan met behulp van de discrete grafische kaart.
- **EREMARQUE** : si vous avez acheté votre ordinateur avec une carte graphique distincte, connectez l'écran à cette dernière.
- ANMERKUNG: Wenn Sie einen Computer mit separater Grafikkarte bestellt haben, schließen Sie die Anzeige über die separate Grafikkarte an.
- **// N.B.:** se è stato ordinato un computer con una scheda grafica discreta, connettere lo schermo alla scheda grafica discreta..

### Connect the display 3 4

Sluit het beeldscherm aan Connectez l'écran Bildschirm anschließen Collegare lo schermo

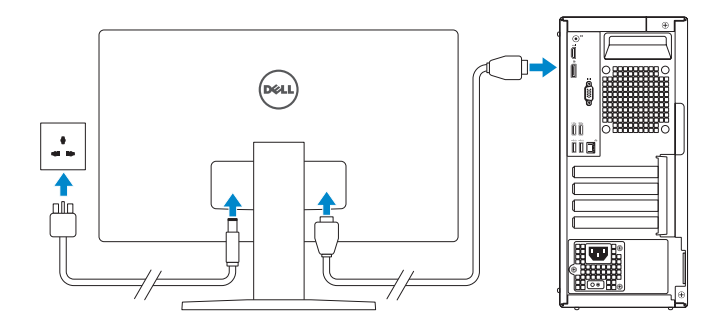

#### **NOTE:** If you are connecting to a secured wireless network, enter the password for the wireless network access when prompted.

**N.B.:** als u verbinding maakt met een beveiligd draadloos netwerk, vul dan het wachtwoord voor het netwerk in wanneer daar om gevraagd wordt.

 $\mathbb Z$  N.B.: se ci si sta connettendo a una rete wireless protetta, inserire la password di accesso alla rete wireless quando richiesto.

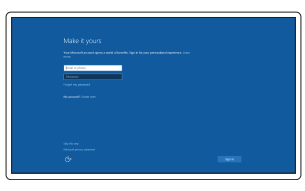

### 5 Finish Windows 10 setup

Voltooi de installatie van Windows 10 Terminer l'installation de Windows 10 Windows 10-Setup abschließen Terminare la configurazione di Windows 10

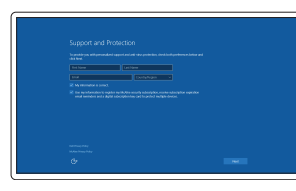

#### Enable Support and Protection

Schakel Ondersteuning en bescherming in Activer Support et Protection Support und Schutz aktivieren Abilitare il supporto e la protezione

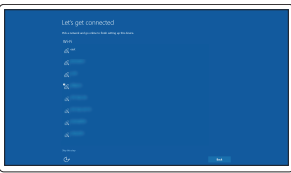

#### Connect to your network

Maak verbinding met uw netwerk Connectez-vous à votre réseau Mit dem Netzwerk verbinden Connettere alla rete

REMARQUE : si vous vous connectez à un réseau sans fil sécurisé, saisissez le mot de passe d'accès au réseau sans fil lorsque vous y êtes invité.

ANMERKUNG: Wenn Sie sich mit einem geschützten Wireless-Netzwerk verbinden, geben Sie das Kennwort für das Wireless-Netzwerk ein, wenn Sie dazu aufgefordert werden.

#### Sign in to your Microsoft account or create a local account

Meld u aan bij uw Microsoft-account of maak een lokale account aan. Connectez-vous à votre compte Microsoft ou créez un compte local Bei Ihrem Microsoft-Konto anmelden oder lokales Konto erstellen Effettuare l'accesso al proprio account Microsoft oppure creare un account locale

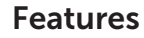

- 1. Power button/Power light
- 2. Optical-drive bay
- 3. USB 2.0 connectors
- 4. USB 3.0 connectors
- 5. Line-out connector
- 6. Hard-drive activity light
- 7. HDMI connector
- 8. Memory card reader (optional)
- 9. DisplayPort connector
- 10. Headphone connector
- 11. VGA connector (optional)
- 12. USB 3.0 connectors
- 13. USB 2.0 connectors (Supports Smart Power On)
- 14. Expansion-card slots

Kenmerken | Caractéristiques | Funktionen | Funzioni

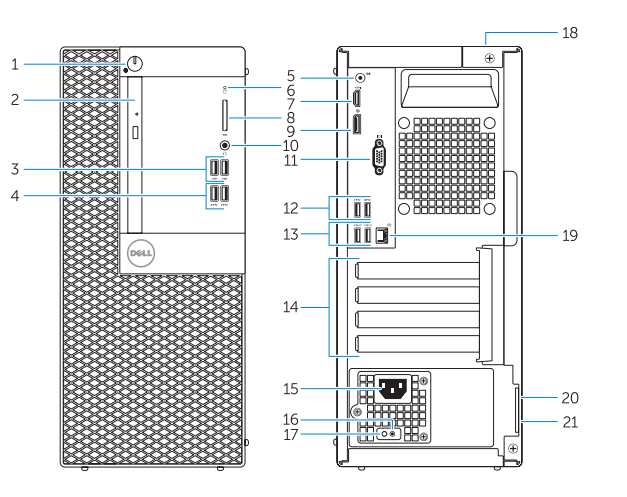

- 15. Power connector
- 16. Power-supply diagnostic button
- 17. Power-supply diagnostic light
- 18. Cable-cover lock slot
- 19. Network connector
- 20. Security-cable slot
- 21. Padlock ring

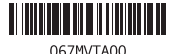

- 15. Voedingskabelconnector
- 16. Diagnostische knop voeding
- 17. Diagnostisch lampje voeding
- 18. Sleuf voor vergrendeling van kabelafdekplaatje
- 19. Netwerkconnector
- 20. Sleuf voor beveiligingskabel
- 21. Beugel voor hangslot

- 14. Logements pour carte d'extension
- 15. Port d'alimentation
- 16. Bouton de diagnostic d'alimentation
- 17. Voyant de diagnostic d'alimentation
- 18. Emplacement de verrouillage de la gaine de câble
- 19. Port réseau
- 20. Emplacement pour câble de sécurité
- 21. Anneau pour cadenas
- 1. Aan-uitknop/stroomlampje
- 2. Compartiment optisch station
- 3. USB 2.0-connectoren
- 4. USB 3.0-connectoren
- 5. Lijnuitgang
- 6. Activiteitenlampie harde schijf
- 7. HDMI-connector
- 8. Geheugenkaartlezer (optioneel)
- 9. DisplayPort-connector
- 10. Hoofdtelefoonconnector
- 11. VGA-connector (optioneel)
- 12. USB 3.0-connectoren
- 13. USB 2.0-connectoren (ondersteunt Smart Power On)
- 14. Uitbreidingskaartsleuven
- 1. Bouton d'alimentation/ Voyant d'alimentation
- 2. Baie de lecteur optique
- 3. Ports USB 2.0
- 4. Ports USB 3.0
- 5. Port sortie ligne
- 6. Voyant d'activité du disque dur
- 7. Port HDMI
- 8. Lecteur de carte mémoire (en option)
- 9. Port DisplayPort
- 10. Port pour casque
- 11. Connecteur VGA (en option)
- 12. Ports USB 3.0
- 13. Connecteurs USB 2.0 (Prennent en charge la mise sous tension intelligente)
- 1. Betriebsschalter/Betriebsanzeige
- 2. Optischer Laufwerkschacht
- 3. USB 2.0-Anschlüsse
- 4. USB 3.0-Anschlüsse
- 5. Leitungsausgangsanschluss (Line-Out)
- 6. Festplattenaktivitätsanzeige
- 7. HDMI-Anschluss
- 8. Medienkarten-Lesegerät (optional)
- 9. DisplayPort-Anschluss
- 10. Kopfhöreranschluss
- 11. VGA-Anschluss (optional)
- 12. USB 3.0-Anschlüsse
- 13. USB 2.0-Anschlüsse (unterstützen Smart Power On)
- 1. Accensione/Indicatore di alimentazione
- 2. Alloggiamento dell'unità ottica
- 3. Connettori USB 2.0
- 4. Connettori USB 3.0
- 5. Connettore della linea di uscita
- 6. Indicatore di attività del disco rigido
- 7. Connettore HDMI
- 8. Lettore scheda smart (opzionale)
- 9. Connettore DisplayPort
- 10. Connettore cuffie
- 11. Connettore VGA (opzionale)
- 12. Connettori USB 3.0
- 13. Connettori USB 2.0 (supportano l'accensione intelligente)
- 14. Erweiterungskartensteckplätze
- 15. Netzanschluss
- 16. Diagnosetaste der Stromversorgung
- 17. Diagnoseanzeige Stromversorgung
- 18. Kabelabdeckung-Verriegelungsschlitz
- 19. Netzwerkanschluss
- 20. Sicherheitskabeleinschub
- 21. Ring für das Vorhängeschloss

- 14. Slot delle schede di espansione
- 15. Connettore di alimentazione
- 16. Pulsante di diagnostica dell'alimentatore
- 17. Indicatore di diagnostica dell'alimentatore
- 18. Slot per il blocco del coperchio del cavo
- 19. Connettore di rete
- 20. Slot cavo di protezione
- 21. Anello del lucchetto

Printed in China. 2016-05

#### Product support and manuals

Productondersteuning en handleidingen Support produits et manuels Produktsupport und Handbücher Supporto prodotto e manuali

Dell.com/support Dell.com/support/manuals Dell.com/support/windows

#### Contact Dell

Neem contact op met Dell | Contacter Dell Kontaktaufnahme mit Dell | Contattare Dell

Dell.com/contactdell

#### Regulatory and safety

Regelgeving en veiligheid Réglementations et sécurité Sicherheitshinweise und Zulassungsinformationen Normative e sicurezza

Dell.com/regulatory\_compliance

#### Regulatory model

Wettelijk model | Modèle réglementaire Muster-Modellnummer | Modello di conformità alle normative D18M

#### Regulatory type

Wettelijk type | Type réglementaire Muster-Typnummer | Tipo di conformità D18M002

#### Computer model

Computermodel | Modèle de l'ordinateur Computermodell | Modello computer

OptiPlex 3046 MT

© 2016 Dell Inc. © 2016 Microsoft Corporation.

### Locate Dell apps

Dell-apps zoeken | Localisez les applications Dell Dell Apps ausfindig machen | Localizzare le app Dell

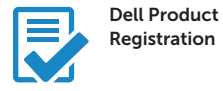

#### Register your computer

Registreer de computer Enregistrez votre ordinateur Computer registrieren Registrare il computer

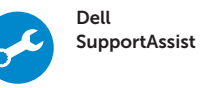

### Check and update your computer

Controleer de computer en werk deze bij Recherchez des mises à jour et installez-les sur votre ordinateur Computer überprüfen und aktualisieren Verificare e aggiornare il computer

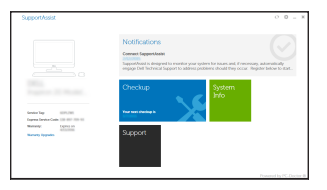